ISSN: 2303-1425 E-ISSN: 2580-720X

O

Journal of Information and Technology

Volume 05 Nomor 02, Desember Tahun 2017

**SEKOLAH TINGGI INFORMATIKA & KOMPUTER INDONESIA** 

Jl. Raya Tidar 100 Malang, 65146 Telp. (0341)560823, Fax (0341)562525

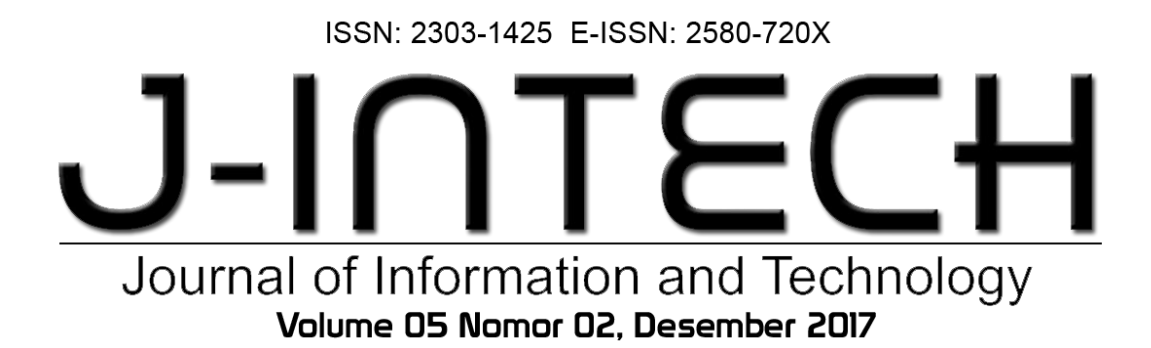

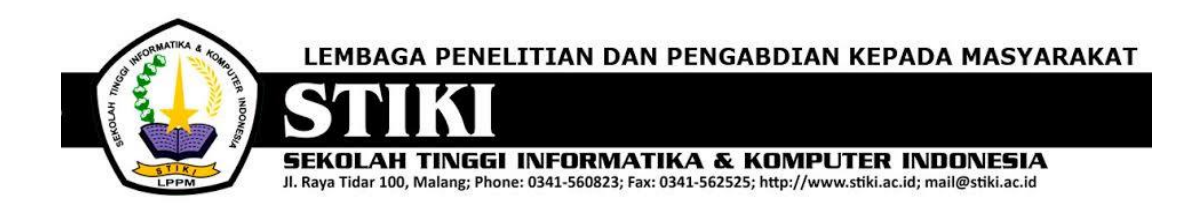

# **PENGANTAR REDAKSI**

J-INTECH merupakan jurnal yang diterbitkan oleh Sekolah Tinggi Informatika dan Komputer Indonesia Malang guna mengakomodasi kebutuhan akan perkembangan Teknologi Informasi serta guna mensukseskan salah satu program DIKTI yang mewajibkan seluruh Perguruan Tinggi untuk menerbitkan dan mengunggah karya ilmiah mahasiswanya dalam bentuk terbitan maupun jurnal online.

Pada edisi ini, redaksi menampilkan beberapa karya ilmiah mahasiswa yang mewakili beberapa mahasiswa yang lain, yang dianggap cukup baik sebagai media pembelajaran bagi para lulusan selanjutnya.

Tentu saja diharapkan pada setiap penerbitan memiliki nilai lebih dari karya ilmiah yang dihasilkan sebelumya sehingga merupakan nilai tambah bagi para adik kelas maupun pihakpihak yang ingin studi atau memanfaatkan karya tersebut selanjutnya.

Pada kesempatan ini kami juga mengundang pihak-pihak dari PTN/PTS lain sebagai kontributor karya ilmiah terhadap jurnal J-INTECH, sehingga Perkembangan IPTEK dapat dikuasai secara bersama- sama dan membawa manfaat bagi institusi masing-masing.

Akhir redaksi berharap semoga dengan terbitnya jurnal ini membawa manfaat bagi para mahasiswa, dosen pembimbing, pihak yang bekerja pada bidang Teknologi Informasi serta untuk perkembangan IPTEK di masa depan.

**REDAKSI**

ISSN: 2303-1425 E-ISSN: 2580-720X

# J-INT Journal of Information and Technology Volume 05 Nomor 02, Desember 2017

# **DAFTAR ISI**

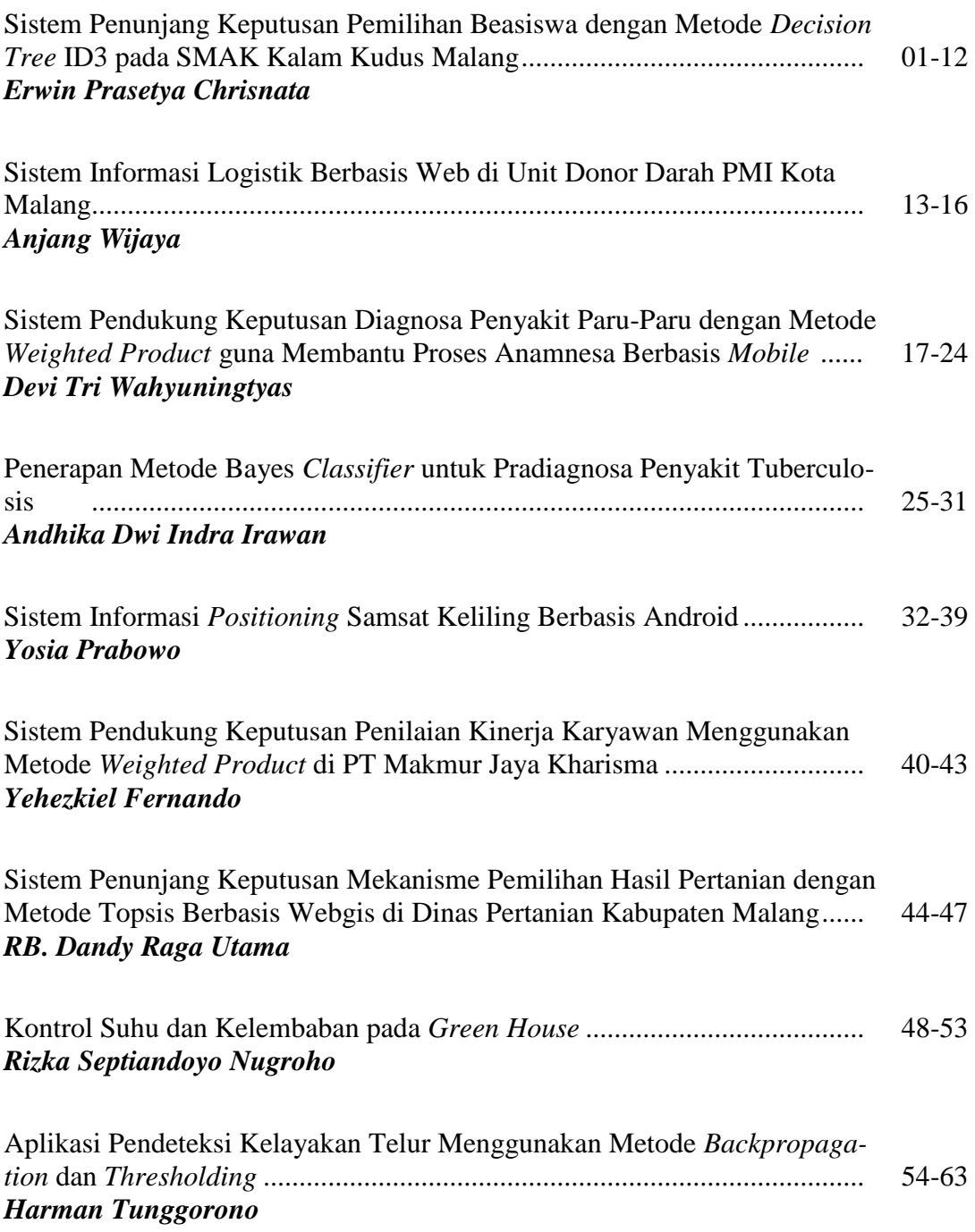

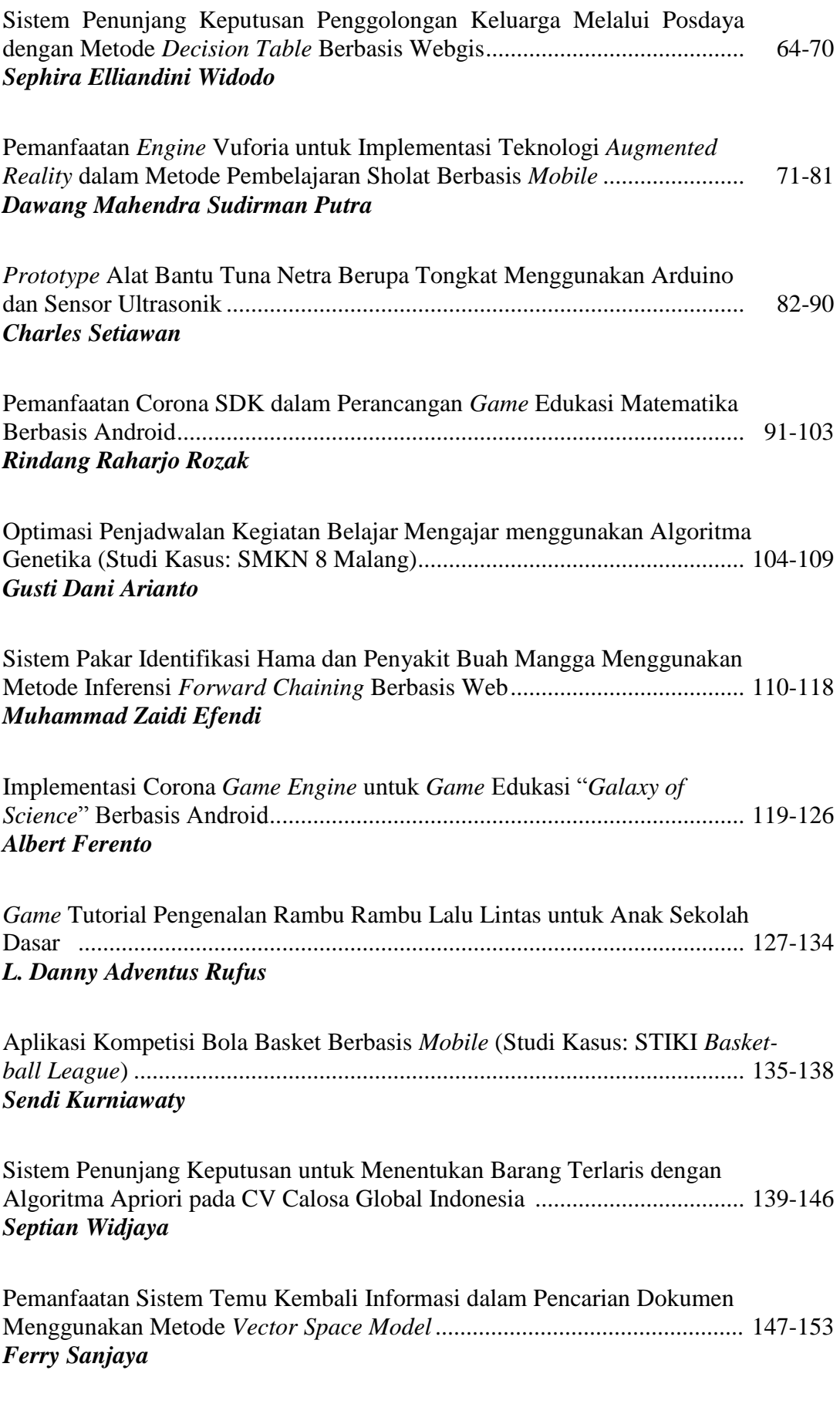

ISSN: 2303-1425 E-ISSN: 2580-720X

# J-INT Journal of Information and Technology Volume 05 Nomor 02, Desember 2017

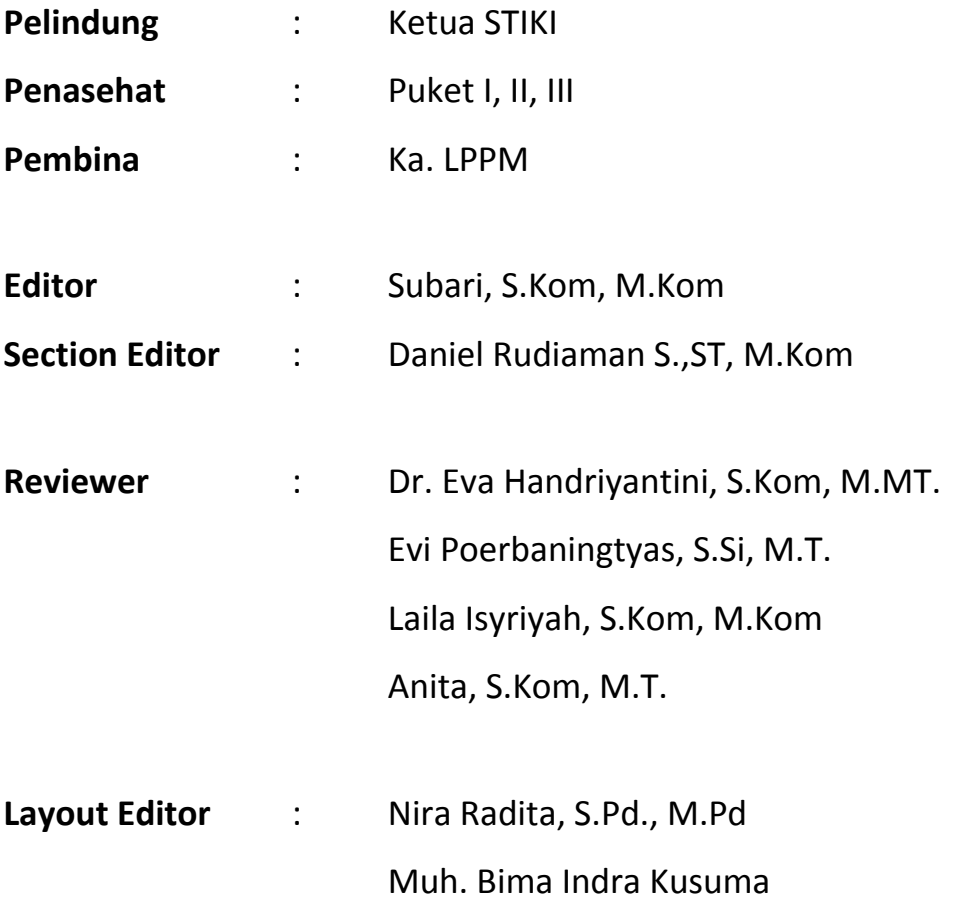

# **Pemanfaatan Corona SDK dalam Perancangan** *Game*  **Edukasi Matematika Berbasis Android**

# **Rindang Raharjo Rozak**

Program Studi Teknik Informatika, Sekolah Tinggi Informatika & Komputer Indonesia (STIKI) Malang Email: own.cuit@gmail.com

#### **ABSTRAK**

Teknologi yang berkembang saat ini sudah menyentuh ke dalam dunia pendidikan. Hampir semua jenjang pendidikan tidak terlepas dari teknologi. Pada pembelajaran matematika khususnya pada jenjang Sekolah Dasar kelas tiga yang melingkupi materi pelajaran serta memerlukan media atau sarana belajar yang tidak sekedar membantu siswa dalam proses pembelajaran. Lebih dari itu, dengan media diharapkan memberikan nilai tambah dalam proses belajar siswa. Salah satu media belajar matematika bagi siswa adalah *game* edukasi yang dibangun dengan memperhatikan cakupan kebutuhan materi belajar matematika pada siswa kelas tiga Sekolah Dasar. Pada tahap perancangan *game* edukasi pertualangan "Kapten Indonesia – Petualangan Hutan Matematika" ini, sebelumnya dilakukan analisis kebutuhan dalam pembelajaran matematika dengan memperhatikan Kurikulum Tingkat Satuan Pendidikan (KTSP). Selanjutnya pada tahapan proses membangun *game* edukasi "Kapten Indonesia – Petualangan Hutan Matematika" berbasis Android digunakan *engine* Corona SDK untuk memberikan kualitas visual yang menarik agar mampu meningkatkan minat siswa kelas empat Sekolah Dasar untuk belajar. Pertimbangan dipilihnya *game* edukasi berbasis Android karena hampir semua kalangan menggunakannya untuk beraktivitas, baik untuk melakukan pekerjaan, keperluan pendidikan ataupun sebagai saran hiburan. Akhirnya pada pembangunan *game* edukasi "Kapten Indonesia – Petualangan Hutan Matematika" berbasis Android ini diharapkan mampu mengembangkan kemampuan dan keterampilan siswa dalam belajar matematika kapan pun dan di manapun.

**Keyword:** *Pembelajaran Matematika, Geme Edukasi, Game Engine, Corona SDK, Android*

# **1. PENDAHULUAN**

Perkembangan teknologi informasi digunakan untuk membantu mempermudah pekerjaan manusia, namun seiring dengan bertambahnya kebutuhan manusia, maka teknologi juga berkembang untuk tujuan hiburan. Salah satu bentuknya adalah perkembangan dalam dunia game (permainan) berbasis android, baik itu game untuk orang dewasa maupun anak-anak. Game merupakan sebuah aktivitas rekreasi dengan tujuan bersenang-senang dan mengisi waktu luang. Permainan biasanya dilakukan sendiri atau bersama-sama (Muhamad Ngafifi: 2014).

Proses belajar mengajar merupakan suatu proses yang mengandung hubungan timbal balik antara guru dan siswa. Interaksi dalam peristiwa belajar mengajar tidak sekedar hubungan antara guru dengan siswa tetapi adanya sarana media interaktif juga perlu. Gaya mengajar guru dengan menjelaskan di muka kelas kurang efektif, sehingga siswa mudah jenuh saat proses belajar mengajar (Thariqah Ilmiah, 2015).

Saat ini perkembangan teknologi pembelajaran matematika tidak hanya dilakukan dengan metode menggunakan buku manual saja, melainkan bisa menggunakan sarana media lain seperti game. Pemanfaatan teknologi pembelajaran matematika bisa dilakukan dengan media game agar siswa tidak merasa kesulitan untuk memahami pembelajaran matematika. Selain itu para siswa akan lebih tertarik untuk belajar matematika dengan menggunakan media game karena lebih menarik dan pada umumnya anak-anak suka permainan game.

Corona ini adalah software untuk membuat aplikasi android khususnya untuk game development. Corona menggunakan bahasa pemrograman lua yang sangat mudah dipelajari. Menurut Emmerich (2009:1) kelebihan yang dimiliki lua adalah mudah diperpanjang, sederhana, dan portabel. Sangat mudah dalam penulisan modul untuk menambah fungsional, dan juga mudah untuk menanamkan lua sebagai bahasa skrip di program lain seperti permainan. Karena

banyak digunakan dalam game *development*, tentu saja punya daya tarik sendiri dalam operasi *image*nya yang membutuhkan kualitas visual lebih. Corona menggunakan bahasa pemrograman lua yang kuat dan mudah untuk belajar.

# **2. ANALISA DAN PERANCANGAN SISTEM**

# **A. Analisa Masalah**

Dalam tugas akhir ini, membahas tentang permasalahan anak dalam belajar. Media yang secara umum digunakan sebagai media belajar anak adalah LKS (Lembar Kerja Siswa), itu membuat anak mudah bosan dalam belajar. Untuk anak yang lambat dalam memahami materi, anak akan merasa kesulitan dalam belajarnya, sehingga tertinggal dengan anak yang sudah bisa memahami materi. Dalam lingkungan belajar yang membosankan juga dapat mempengaruhi hasil belajar anak.

Berdasarkan permasalahan diatas, maka diperlukan media yang memiliki lingkungan yang menarik dan materi pada media sesuai dengan materi pada buku yang sedang digunakan di sekolah untuk memotivasi anak memainkan game. Secara tidak langsung anak bermain sambil belajar.

## **Identifikasi Masalah**

Adanya beberapa permasalahan dalam media pembelajaran tentang belajar Matematika:

- 1. Variasi pembelajaran matematika kurang interaktif.
- 2. Media penunjang dalam kegiatan pembelajaran matematika.
- 3. Kesulitan dalam memahami materi matematika.
- 4. Anak lebih suka bermain dari pada belajar matematika yang terbilang sulit dan membosankan.

# **Pemecahan Masalah**

Dari identifikasi masalah diatas, dapat diberikan suatu pemecahan berupa pembuatan aplikasi game edukasi sebagai media pembelajaran berhitung. Kelebihan dari sistem ini antara lain:

- 1. Variasi pembelajaran matematika yang lebih interaktif dan edukatif.
- 2. Media penunjang dalam kegiatan pembelajaran seperti *game* edukasi.
- 3. Materi soal pada buku yang terbilang sulit, dikembangkan dalam pendekatan bermain.

4. Perlu adanya media yang dapat membuat anak-anak bermain sambil belajar.

# **B. Perancangan Permainan**

Tahap perancangan *game* adalah tahap pembuatan *game* desain dokumen, yaitu meliputi *storyboard*, ide dan konsep permainan, cara bermain, dan level dalam permainan tersebut.

# **Konsep Permainan**

*Game* ini terdiri dari empat level serta memiliki tingkat kesulitan tersendiri pada setiap levelnya, pada setiap level terdapat pertanyaan mengenai soal matematika sesuai dengan buku matematika KTSP 2008 pada tingkat siswa kelas tiga sekolah dasar.

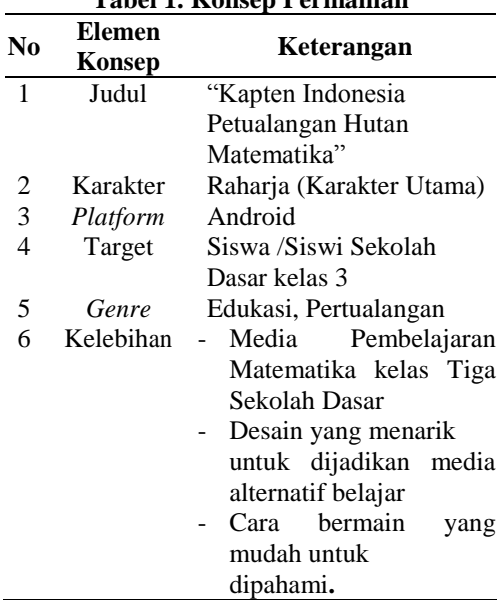

## **Tabel 1. Konsep Permainan**

#### *Storyboard*

Pada bagian ini dipaparkan alur cerita secara jelas mulai dari awal sampai akhir pada *game*.

# *Storyboard* **Awal**

Menceritakan tentang seorang kapten pilot yang bernama "Raharja", kemudian mendapatkan tugas untuk membawa sebuah keris pusaka indonesia, pada saat perjalanan udara box tempat benda pusaka tersebut jatuh dihutan matematika. Karena keris pusaka tersebut adalah peninggalan kerajaan indonesia, maka sang pilot segera lepas landas dan segera mencari ke empat benda pusaka yang telah jatuh dihutan matematika.

#### *Storyboard* **Level 1**

Pada level 1 pemain atau karakter utama harus mendapatkan 1 keris pusaka untuk melanjutkan ke level selanjutnya. Untuk menemukan keris tersebut pemain harus melawan binatang binatang buas yang menghapiri dengan menggunakan senjata dan soal penjumlahan yang ada dihutan tersebut. Jika pemain tidak dapat menjawab soal matematika dengan tuntas, maka pemain tidak dapat melanjutkan level berikutnya.

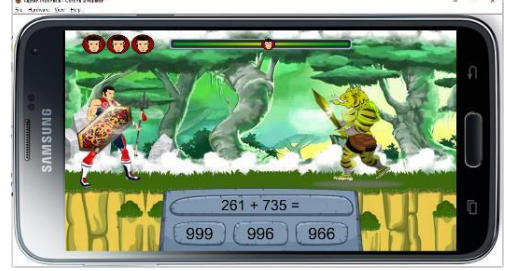

**Gambar 1.** *Storyboard* **Level 2**

Setelah menyelesaikan level 1, pada level 2 pemain harus melawan binatang binatang buas yang menghapiri dengan menjawab soal pengurangan yang ada dihutan tersebut. Jika pemain tidak dapat menjawab soal matematika dengan tuntas, maka pemain tidak dapat melanjutkan level berikutnya

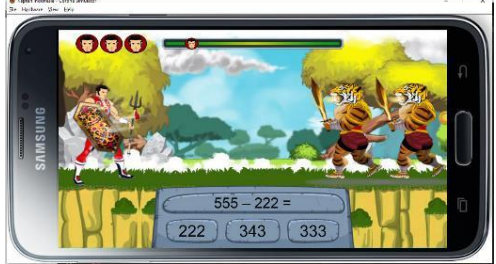

**Gambar 2. Storyboard level 2**

# *Storyboard* **Level 3**

Pada level 3 tingakat permainan mulai dipersulit selain mengadapi hewan-hewan buas soal perkalian yang ada dihutan tersebut akan menjadi tantangan pula. Jika pemain tidak dapat menjawab soal pembagian dengan tuntas, maka pemain tidak dapat melanjutkan level berikutnya.

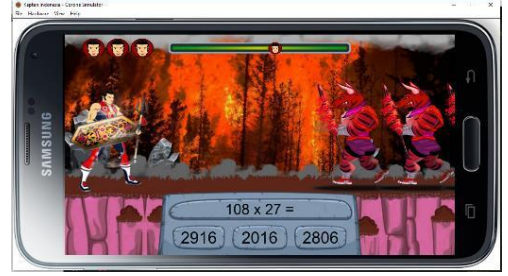

**Gambar 3. Storyboard level** 

#### *Storyboard* **Level 4**

Sampai dilevel 4 atau level terakhir ini pemain harus melawan bos dari hewan buas tersebut, yang nantinya pemain harus menjawan soal pembagian.

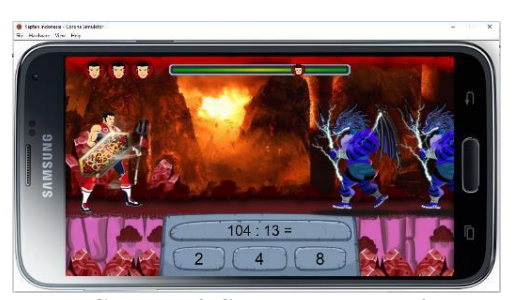

**Gambar 4. Storyboard level 4**

#### *Storyboard* **Akhir**

Pada akhir permainan setelah menyelesaikan level 4, karakter utama akhirnya menemukan kembali semua benda pusaka yang telah terjatuh di hutan matematika. Setelah menemukan benda pusaka tersebut, pemain utama segera melanjutkan perjalanannya untuk mengantar benda pusaka tersebut ke musium.

## **Tujuan Akhir Permainan**

Pemain dapat dianggap menyelesaikan *game* ini jika pemain berhasil menyelesaikan semua level, dan setelah menyelesaikannya maka pemain secara tidak langsung telah belajar matematika sesuai dengan buku matematika kelas 3 Sekolah Dasar.

#### **Cara Bermain**

Cara bermain merupakan salah satu komponen penting dalam perancangan *game*  "Kapten Indonesia - Petualangan Hutan Matematika". Penjelasan mengenai cara bermain serta komponen-komponen yang didalamnya akan dijelaskan sebagai berikut:

- a. Level 1
	- Ada indikator nyawa.
	- Pemain cukup menjawab soal yang diberikan, jawaban akan ditampilkan setiap ada suatu musuh yang datang.
	- Pemain tidak boleh menjawab dengan jawaban salah maksimal sebanyak 3 kali.
- b. Level 2
	- Pemain cukup menjawab soal yang diberikan, jawaban akan ditampilkan setiap ada suatu musuh yang datang dan menjawab soal yang paling benar.
- Pemain tidak boleh menjawab dengan jawaban salah maksimal sebanyak 3 kali.
- c. Level 3
	- Pemain cukup menjawab soal yang diberikan, jawaban akan ditampilkan setiap ada suatu musuh yang datang dan menjawab soal yang paling benar.
	- Pemain tidak boleh menjawab dengan jawaban salah maksimal sebanyak 3 kali.
- d. Level 4
	- Pemain cukup menjawab soal yang diberikan, jawaban akan ditampilkan setiap ada suatu musuh yang datang dan menjawab soal yang paling benar.
	- Pemain tidak boleh menjawab dengan jawaban salah maksimal sebanyak 3 kali.

# **C. Perancangan Visual**

Lingkungan dalam *game* "Kapten Indonesia - Petualangan Hutan Matematika" dirancang dengan visual 2 dimensi. Perancangan visual meliputi perancangan karakter, gambar lingkungan, objek pada *game*, dan perancangan *sprite*.

#### **Perancangan Karakter**

Dalam perancangan karakter, karakter tersebut memiliki peran berbeda-beda, namun tetap yang menjadi karakter utama adalah Raharja Berikut akan dijelaskan beberapa peran dari karakter.

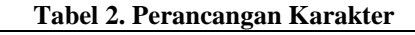

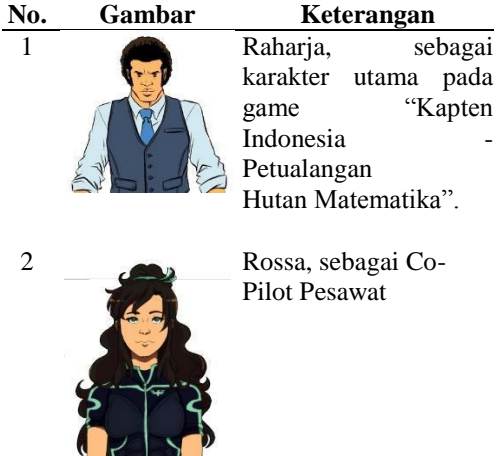

# **Perancangan Musuh**

Berikut adalah perancangan musuh yang terdapat pada *game*.

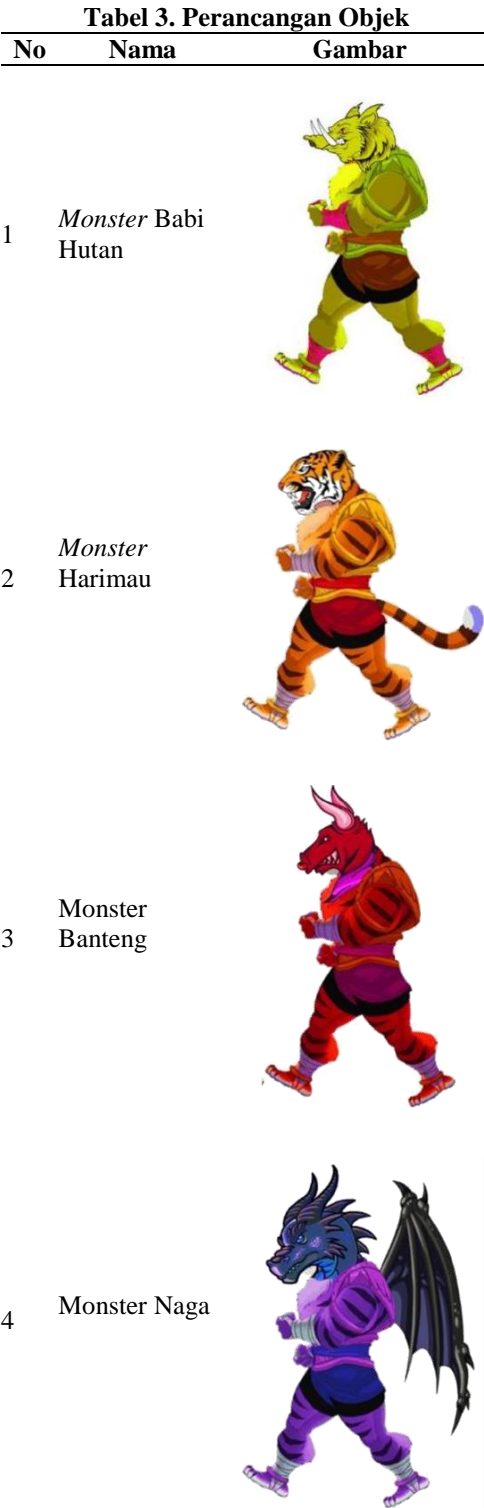

#### **Perancangan Lingkungan**

Berikut akan diberikan gambaran tentang perancangan yang terdapat pada setiap level.

## **Lingkungan Level 1**

Berikut adalah hasil dari perancangan lingkungan level 1. Pada *storyboard* level 1 telah diberikan gambaran (*sketch*) dan nantinya akan digunakan sebagai gambar latar (*background*) di level 1.

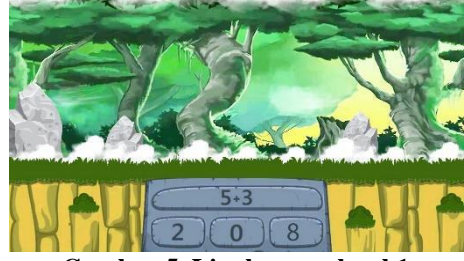

**Gambar 5. Lingkungan level 1**

Gambar di atas diberi nama dengan hutan, pada hutan disinilah pemain melawan musuh dan menjawab soal seperti yang telah dijelaskan pada *storyboard* level 1.

## **Lingkungan Level 2**

Berikut adalah hasil dari perancangan lingkungan level 2. Gambar ini nantinya akan digunakan sebagai gambar latar (*background*) di level 2.

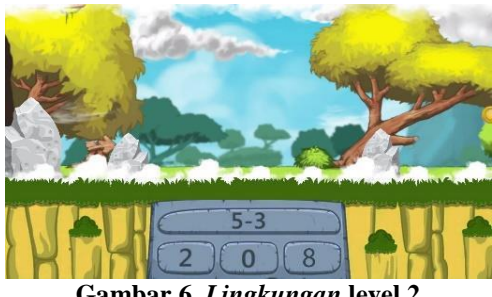

**Gambar 6.** *Lingkungan* **level 2**

Gambar di atas adalah gambar hutan yang di huni oleh *monster* harimau.

# **Lingkungan Level 3**

Berikut adalah hasil dari perancangan lingkungan level 3. Pada *storyboard* level 3 telah diberikan gambaran (*sketch*) dan nantinya akan digunakan sebagai gambar latar (*background*) di level 3.

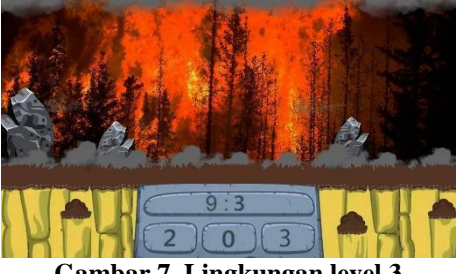

**Gambar 7. Lingkungan level 3**

Pada background level tiga ini hutan sudah mulai di bakar oleh *monster* banteng yang sangat marah.

#### **Lingkungan Level 4**

Berikut adalah hasil dari perancangan lingkungan level 4. Pada *storyboard* level 4 telah diberikan gambaran (*sketch*) dan nantinya akan digunakan sebagai gambar latar (*background*) di level 4.

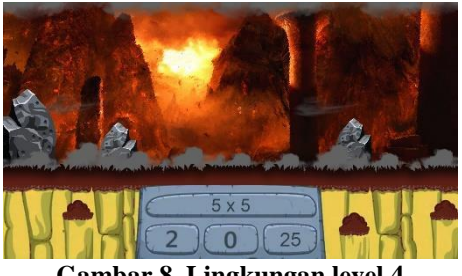

**Gambar 8. Lingkungan level 4**

Lingkungan level 4 pada *storyboard* menggambarkan suasana hutan dan gunung merapi yang sedang meletus.

# **D. Desain Tabel** *Database*

Tabel yang diperlukan dalam pembuatan database pada *game* "Kapten Indonesia – Petualangan Hutan Matematika" adalah sebagai berikut, *Primary Key* ditandai dengan tanda (\*).

#### Tabel Nilai

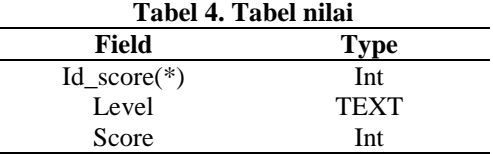

# Tabel Suara

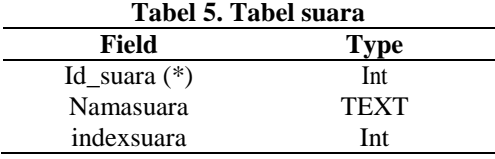

# Tabel Soal

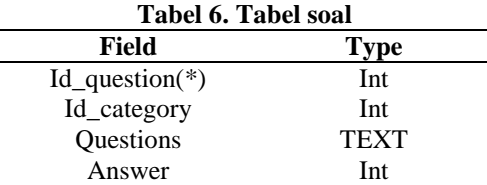

# Tabel Kategori

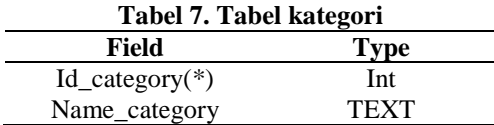

#### Tabel Jawaban

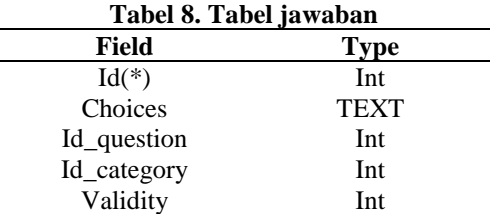

# **E. Entity Relationship Diagram (ERD)** Penentuan Entity

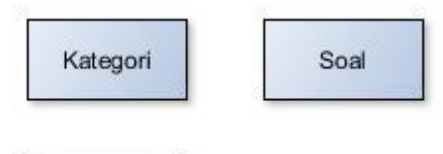

Jawaban

# **Gambar 9. Penentuan Entity**

Penentuan Atribut

- a. Kategori
	- id\_category = Integer (Primary Key) name\_category = TEXT
- b. Soal id\_question = Integer (Primary Key)  $q$ uestions = TEXT  $answer = Integer$
- c. Jawaban id = Integer (Primary Key)  $choice = TEXT$  validity = Integer

#### Penentuan Kardinalitas Relasi

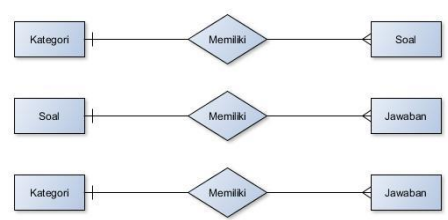

#### **Gambar 10. Penentuan Kardinalitas Relasi**

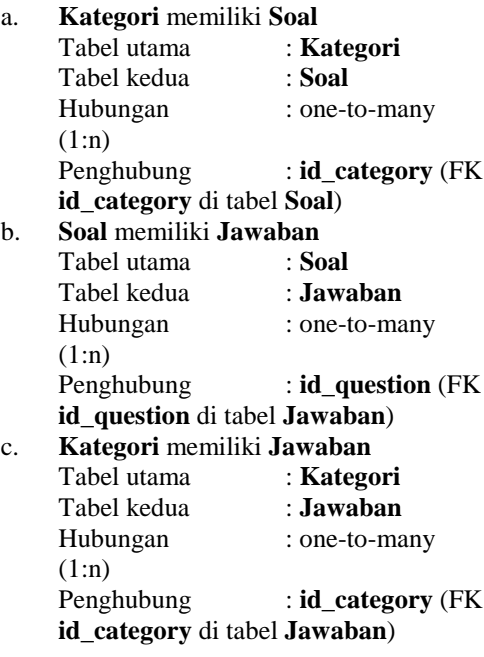

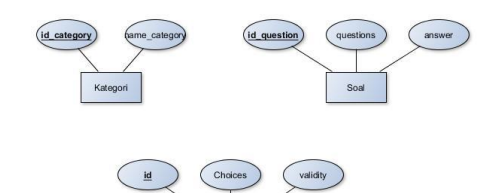

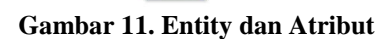

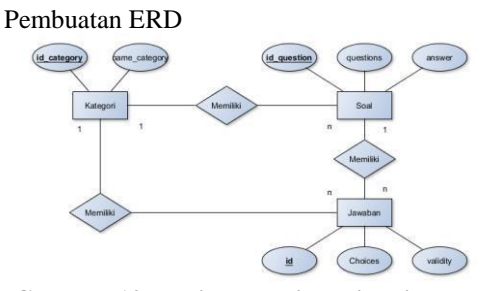

**Gambar 12. Entity Relationship Diagram**

# **3. IMPLEMENTASI DAN PEMBAHASAN**

# **A. Implementasi**

Implementasi merupakan salah satu proses penting yang harus dijelaskan dalam sebuah perancangan *project game*. Pada perancangan *game* "Kapten Indonesia – Petualangan Hutan Matematika" kali ini akan dijelaskan beberapa tahapan implementasi.

Tahapan-tahapan tersebut akan dijelaskan sebagai berikut:

#### **Langkah-langkah Pembuatan** *Project*

Langkah-langkah pembuatan *project*  merupakan tahapan dari awal *new project, setting config,* dan *setting build.* Berikut adalah penjelasan mengenai langkah-langkah dalam pembuatan *game* "Kapten Indonesia – Petualangan Hutan Matematika". Adapun langkah-langkahnya adalah sebagai berikut: *New Project*

Berikut adalah langkah-langkah membuat *project* baru pada *engine* Corona.

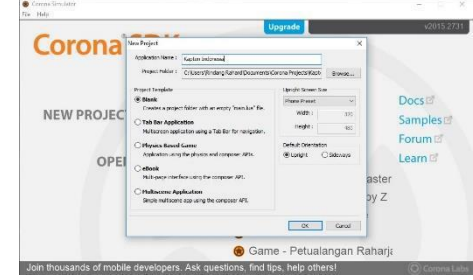

**Gambar 13. Project baru**

Membuat *project* baru pada *engine* Corona sama seperti pada *engine* umumnya, menentukan nama aplikasi yang akan dibuat dan tentukan *directory* yang diinginkan.

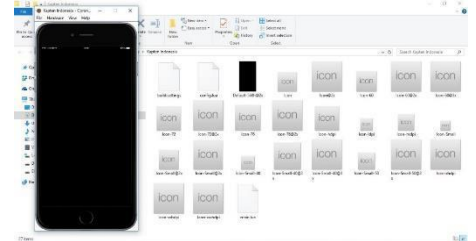

**Gambar 14. Hasil** *project* **baru**

Gambar diatas merupakan hasil dari *project* baru yang dibuat, terdapat beberapa *file* penting yang secara langsung diberikan dari *engine* Corona seperti build.setting, config, dan main.

#### *Setting Config*

*Setting config* digunakan untuk membuat layar aplikasi yang akan dibuat secara *responsive* mengikuti layar *smartphone*  yang menginstal aplikasi ini.

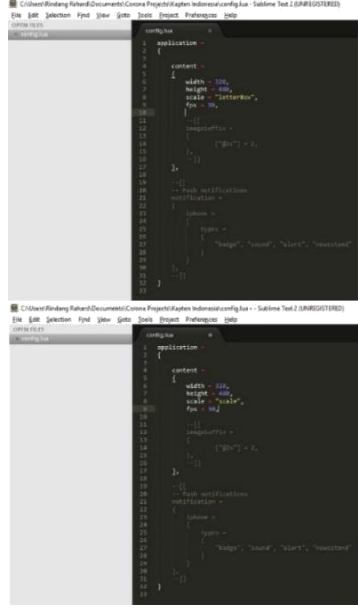

G**ambar 15. Setting config**

Dengan menggunakan *engine* Corona untuk membuat layar *responsive* cukup dengan mengubah *letterbox* menjadi *scale* seperti pada gambar di atas.

#### *Setting Build*

Pada tahap ini menjelaskan bagaimana mengubah posisi layar yang awalnya *portrait* menjadi *landscape*. Pada tahap ini developer harus benar-benar dapat memastikan apakah aplikasi yang akan dibuat menggunakan posisi layar *portrait* atau *landscape*.

Pada *game* "Kapten Indonesia – Petualangan Hutan Matematika" yang akan dibuat ini menggunakan posisi layar *landscape*. Berikut gambar untuk mengubah posisi layar.

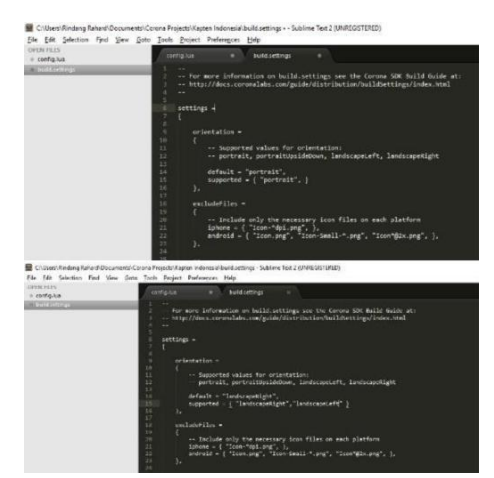

**Gambar 16. Setting build**

Hasil dari gambar di atas adalah sebagai berikut:

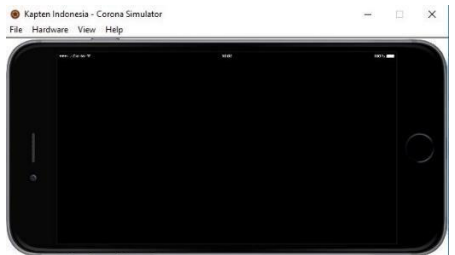

**Gambar 17. Hasil** *setting build*

### *Build* **Aplikasi**

Pada tahap ini dijelaskan bagaimana cara melakukan *build* dengan menggunakan *engine* Corona atau *export* aplikasi untuk dijadikan apk (*Application Package*) agar dapat di *install* pada perangkat Android.

#### Pembuatan *Keystore*

Salah satu syarat untuk memasukkan aplikasi pada playstore adalah membuat sertifikat perizinan seperti *keystore.* Pada tahap ini dijelaskan bagaimana cara membuat *keystore* agar dapat digunakan pada *engine* Corona.

Pada pembuatan *keystore* cukup dengan menggunakan *command prompt* atau dengan menggunakan *shortcut* windows + R.

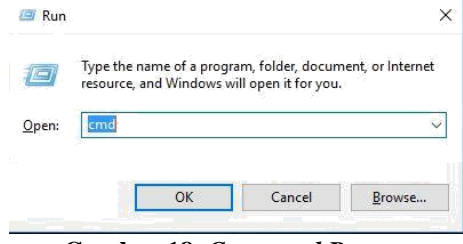

**Gambar 18.** *Command Prompt*

Pastikan berada pada direktori C dan ketikkan perintah seperti pada gambar berikut.

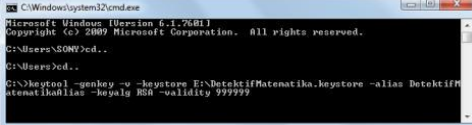

**Gambar 19. Perintah membuat** *keystore*

Dengan menggunakan perintah seperti pada Gambar 4.7 secara otomatis akan menghasilkan sebuah berkas seperti pada gambar berikut.

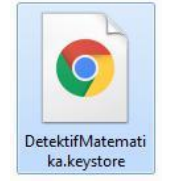

**Gambar 20. Hasil** *keystore*

#### *Build* APK

Pada tahap ini dijelaskan bagaimana cara melakukan *build* dengan menggunakan *engine* Corona. Dengan menggunakan *engine* Corona sangat mudah sekali untuk melakukan *generate* aplikasi, cukup dengan membuka aplikasi yang diinginkan dan memilih menu *file* kemudian pilih *build for Android* seperti pada gambar berikut.

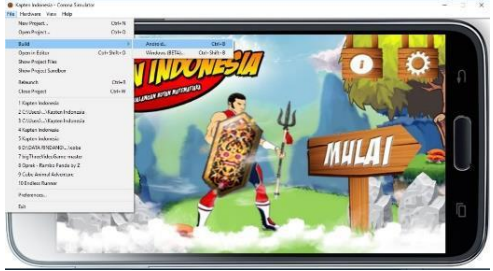

**Gambar 21.** *Build* **aplikasi**

Kemuadian pada bagian *keystore* gunakan *keystore* yang telah dibuat pada tahap sebelumnya seperti pada gambar berikut.

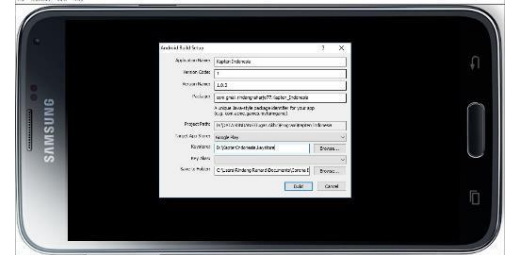

**Gambar 22. Pemilihan** *Keystore*

Pada saat melakukan *build* komputer harus terkoneksi internet, berikut adalah gambar hasil aplikasi yang tela di *build* dan siap di *upload* ke playstore.

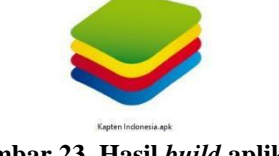

**Gambar 23. Hasil** *build* **aplikasi**

# **Teknik** *Install*

Teknik penginstallan pada *game* "Kapten Indonesia – Petualangan Hutan Matematika" ini cukup dengan membuka playstore kemudian tuliskan kata kunci "Kapten Indonesia – Petualangan Hutan Matematika" dan pilih tombol *install*.

# **B. Layout dan Segmen Program**

Pada bagian ini disajikan beberapa *layout* dan segmen program dalam proses

membangun *game* "Kapten Indonesia – Petualangan Hutan Matematika".

# *Splashscreen*

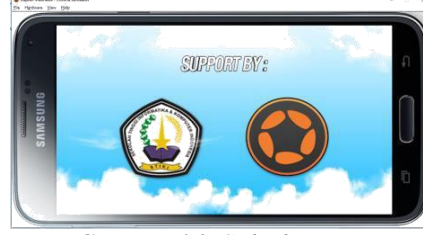

**Gambar 24.** *Splashscreen*

*Splashscreen* adalah menu yang pada umumnya digunakan untuk memperkenalkan nama *developer*, *loading*, organisasi, atau memperkenalkan judul *game.* Pada *game*  "Kapten Indonesia – Petualangan Hutan Matematika" di atas, *splashscreen* yang ditampilkan berisi tentang mengenalkan organisasi pembuat aplikasi.

### *Loading*

Pada *game* "Kapten Indonesia – Petualangan Hutan Matematika" halaman *loading* digunakan untuk menjalankan *database* lokal berupa SQLite.

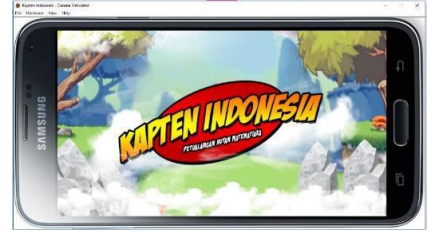

**Gambar 25.** *Loading*

#### **Pembuatan** *Database*

Pembuatan *database* pada *game* "Kapten Indonesia – Petualangan Hutan Matematika" ini memuat kategori, soal, jawaban, nilai, dan suara yang nantinya akan digunakan pada *game* ini. Setelah membuat tabel *database,* langkah selanjutnya adalah mengisi tabel tersebut dengan nilai, suara, soal, jawaban, dan kategori.

#### **Menu Utama**

Berikut akan disajikan gambar dan segmen program dalam pembuatan menu utama pada *game* "Kapten Indonesia – Petualangan Hutan Matematika". Pada menu utama tersebut terdapat 4 tombol yang dapat digunakan oleh pemain dan masing-masing tombol memiliki fungsi yang berbeda. Berikut adalah gambar menu utama pada *game* "Kapten Indonesia – Petualangan Hutan Matematika"<sup>.</sup>

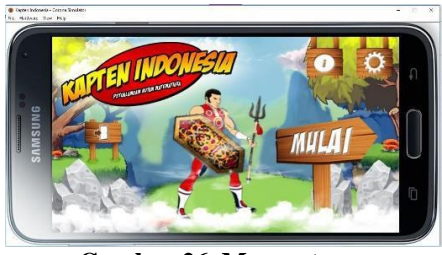

**Gambar 26. Menu utama**

Pada tombol **atau dapat disebut** juga dengan info, berisi tentang keterangan singkat *game* "Kapten Indonesia", tombol

 $\Omega$ atau disebut pengaturan, berisi tentang pengaturan suara apakah suara pada *game* ingin diaktifkan atau dimatikan, tombol mulai

**MULAI** untuk masuk ke map, dan tombol  $\mathbb{C}^4$ 

keluar untuk keluar dari *game*. **Tombol Mulai**

Pada bagian ini ditampilkan peta level yang terdiri 4 level, yaitu: level 1 penjumlahan, level 2 pengurangan, level 3 perkalian dan level 4 pembagian.

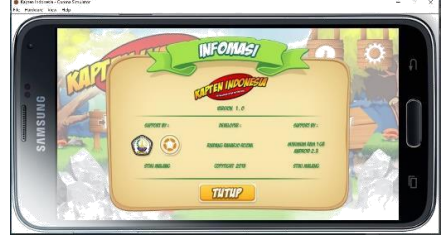

**Gambar 27. Tombol info**

# **Tombol Pengaturan**

Pilihan tombol pengaturan akan menampilkan halaman untuk mengatur suara musik dan suara efek dalam posisi hidup atau mati. Jika kedua pengaturan dalam posisi hidup maka suara musik dan efek dapat terdengar, begitupun sebaliknya jika dalam keadaan mati maka suara musik dan suara efek tidak terdengar. Namun apabila pemain hanya memilih sala satu dari pengaturan yang hidup dan yang lain mati, maka pilihan yang hidup saja yang akan terdengar, sebagaimana dapat dilihat pada gambar di bawah ini:

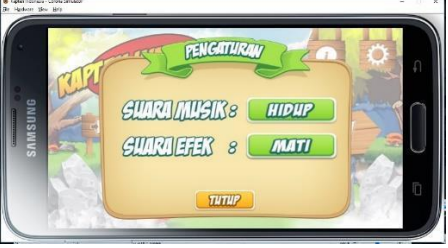

**Gambar 28. Tombol pengaturan** 

# **Menu Mulai**

# *Game* **Level 1**

Tampilan game "Kapten Indonesia – Petualangan Hutan Matematika" pada level 1 dapat dilihat pada gambar di bawah ini:

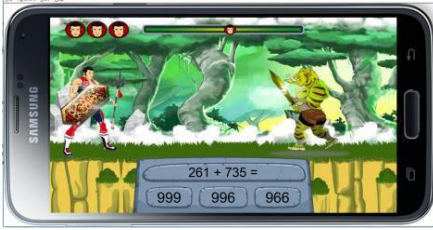

**Gambar 29. Game level 1**

# *Game* **Level 2**

Tampilan *game* "Kapten Indonesia - Petualangan Hutan Matematika" pada level 2 dapat dilihat pada gambar di bawah ini:

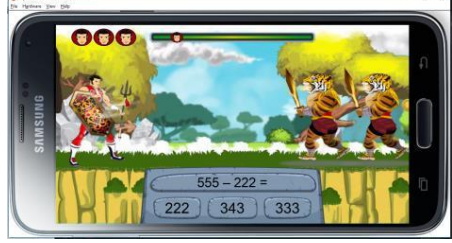

**Gambar 30. Game level 2**

Potongan segmen program pada level 2 untuk menyajikan soal dan pilihan jawaban serta segmen program untuk menentukan jawaban yang dipilih pemain benar atau salah dapat dilihat pada segmen program dibawah ini:

# *Game* **Level 3**

Tampilan *game* "Kapten Indoesia – Petualangan Hutan Matematika" pada level 3 dapat dilihat pada gambar di bawah ini:

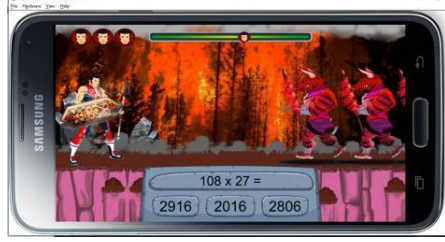

**Gambar 31. Game level 3**

#### *Game* **Level 4**

Tampilan *game* "Kapten Indoesia– Petualangan Hutan Matematika" pada level 4 atau level terakhir dapat dilihat pada gambar di bawah ini:

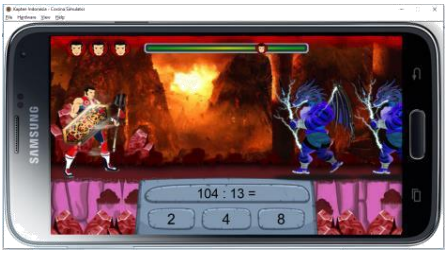

**Gambar 32. Game level 4** 

## *Game* **Gagal**

Halaman *game* gagal akan muncul jika pemain salah dalam memilih jawaban yang tepat pada setiap level *game* apabila nyawa pemain utama habis*.* Berikut adalah tampilan yang akan muncul pada halaman *game* gagal:

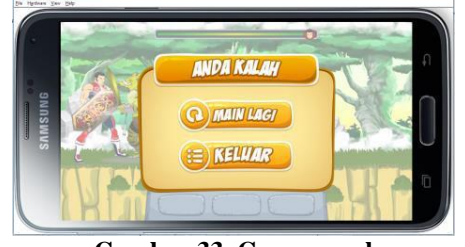

**Gambar 33. Game gagal**

Terdapat 2 tombol pada halaman *game*  gagal, yaitu tombol keluar untuk kembali ke menu dan tombol main lagi untuk mengulangi permainan. Berikut adalah segmen program untuk masing-masing tombol.

#### *Game* **Gagal (Tombol Menu)**

Pemain akan dibawa ke menu utama jika pemain memilih tombol menu pada halaman *game* gagal. Berikut adalah segmen program untuk membawa pemain kembali ke menu utama:

#### *Game* **Menang**

Halaman *game* menang akan muncul jika pemain benar dalam memilih jawaban yang tepat pada setiap level *game* apabila nyawa pemain utama masih ada*.* Berikut adalah tampilan yang akan muncul pada halaman *game* menang:

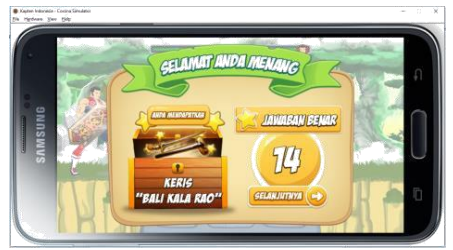

**Gambar 34. Game Menang**

Terdapat tombol pada halaman *game menang*, yaitu tombol selanjutnya untuk lanjut ke map dan level selanjutnya.

## **Animasi Pembuka**

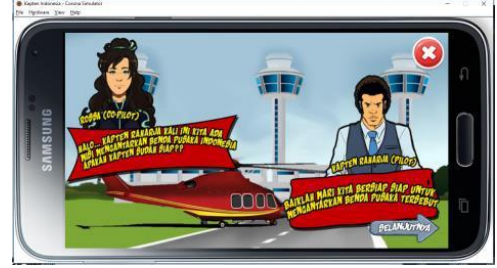

**Gambar 35. Animasi pembuka** 

Animasi pembuka ini akan tampil pada halaman sesudah memilih level 1 saat *game*  pertama kali dimainkan, halaman ini menggambarkan kejadian pada saat keberangkatan helikopterber siap - siap.

# **Animasi Penutup**

Halaman animasi penutup ini akan tampil setelah pemain menyelesaikan *game* pada level 4, pada animasi penutup ini menggambarkan tentang sudah berhasil menemukan kembali keris pusaka. Berikut adalah gambar untuk animasi penutup:

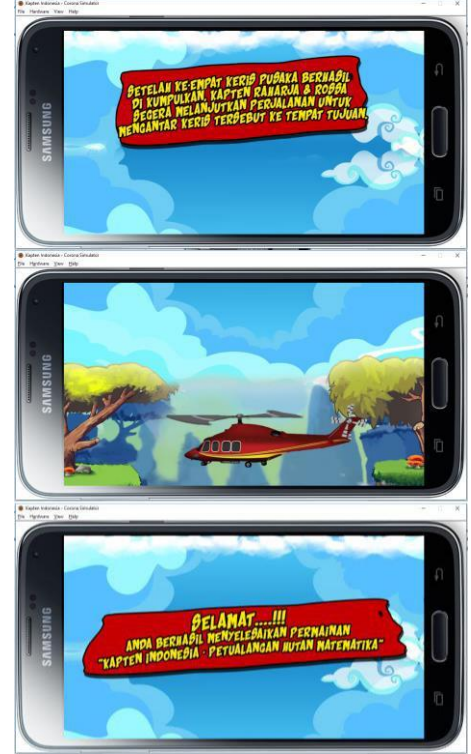

**Gambar 36. Animasi Penutu**

# **C. Hasil Uji Aplikasi**

Untuk mengetahui sejauh mana fungsionalitas *game* "Kapten Indonesia" dapat berjalan pada perangkat Android yang telah dibangun dengan Corona SDK yang menggunakan Bahasa pemrograman Lua, maka dilakukan pengujian sesuai dengan skenario uji pada tabel di bawah ini:

**Tabel 9. Pengujian aplikasi**

| Kelas Uji |                          | <b>Skenario</b> Hasil yang          | <b>Kesimpulan</b>               |
|-----------|--------------------------|-------------------------------------|---------------------------------|
|           | Uji                      | diharapkan                          |                                 |
| Menu      | Memilih                  | Menampilkan <sup>[1]</sup> Berhasil |                                 |
| utama     | tombol                   | menu kedua                          | [ ] Tidak                       |
|           | mulai                    |                                     | berhasil                        |
|           | Memilih                  | Menampilkan[ $\sqrt{ }$ ] Berhasil  |                                 |
|           | tombol                   | menu keluar                         | [ ] Tidak                       |
|           | keluar                   |                                     | berhasil                        |
|           | Memilih                  | Menampil                            | $[\sqrt]$ Berhasil              |
|           | tombol                   | kan                                 | [ ] Tidak                       |
|           | info                     | halaman<br>info                     | berhasil                        |
|           | Memilih                  | Menampilkan[√] Berhasil             |                                 |
|           | tombol                   | menu                                | [ ] Tidak                       |
|           |                          | pengaturanpengaturan                | berhasil                        |
| Menu      | Memilih Keluar           |                                     | $[\sqrt{\phantom{x}}]$ Berhasil |
| keluar    | tombol ya dari game      |                                     | [ ] Tidak                       |
|           |                          |                                     | berhasil                        |
|           | Memilih                  | Kembali ke                          | $\lceil \sqrt{\rceil}$ Berhasil |
|           | tombol                   | menu utam                           | [ ] Tidak                       |
|           | tidak                    |                                     | berhasil                        |
| Halaman   |                          | Melihat isi Menampilkan[√] Berhasil |                                 |
| info      | halaman informasi        |                                     | [ ] Tidak                       |
|           | info                     | game                                | berhasil                        |
| Menu      | Tombol                   | 1. Tombol                           | $[\sqrt{\ }}$ Berhasil          |
|           | pengaturanpengaturan     | hidup,                              | $[ ]$ Tidak                     |
|           | suara                    | musik                               | berhasil                        |
|           | musik                    | hidup                               |                                 |
|           |                          | 2. Tombol                           |                                 |
|           |                          | mati.                               |                                 |
|           |                          | musik                               |                                 |
|           |                          | mati                                |                                 |
|           | Tombol                   | 1.Tombol                            | [√] Berhasil                    |
|           | pengaturan<br>suara efek | hidup, efek [ ] Tidak<br>hidup      | berhasil                        |
|           |                          | 2.Tombol                            |                                 |
|           |                          | mati efek                           |                                 |
|           |                          | mati                                |                                 |
| Menu      | Nilai level Level 2      |                                     | [√] Berhasil                    |
| pilihan   | $1 = -12$                | terbuka                             | [ ] Tidak                       |
| level     |                          |                                     | berhasil                        |
|           | Nilai level Level 3      |                                     | $[\sqrt{\phantom{x}}]$ Berhasil |
|           | 2 > 12                   | tebuka                              | [ ] Tidak                       |
|           |                          |                                     | berhasil                        |
|           | Nilai level Level 4      |                                     | $[\sqrt{\ }]$ Berhasil          |
|           | 2 > 17                   | terbuka                             | [ ] Tidak                       |
|           |                          |                                     | berhasil                        |

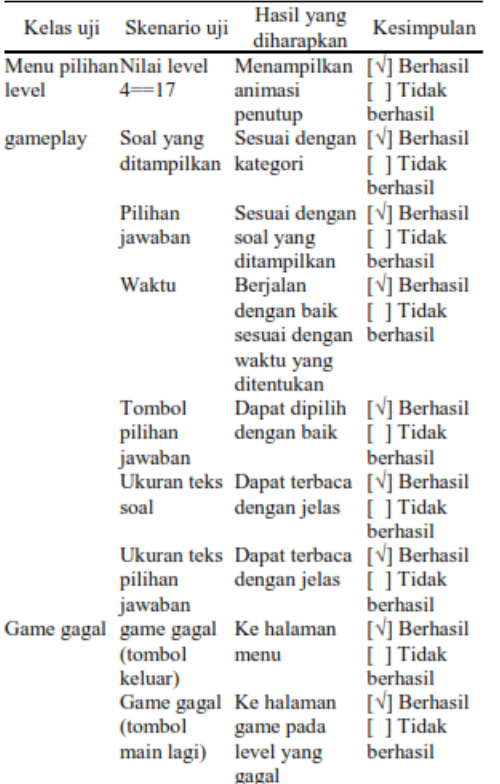

# **4. KESIMPULAN**

Berdasarkan hasil pengujian terhadap *game* "Kapten Indoesia – Petualangan Hutan Matematika", maka dapat ditarik kesimpulan bahwa *game* berfungsi sesuai dengan yang diharapkan serta aplikasi *game* edukasi yang dibangun untuk perangkat Android telah cukup memenuhi tujan awal pembangunan.

# **5. REFERENSI**

- [1] Adiwijaya. M, Kodrat I.S, dan Yuli Christyono. (2015). "Perancangan Game Edukasi Platform Belajar Matematika Berbasis Android Menggunakan Construct2." Jurnal TEKNIK UNDIP. 36(II). Hlm. 24-39.
- [2] Amrullah, Ahmad Zuli. (2013). Analisis Dan Perancangan Game Petualangan "Jumper" Berbasis Android. Yogyakarta: Stmik Amikom.
- [3] Aprilianti. Y, Uning Lestari, dan Catur Iswahyudi. (2013). "Aplikasi Mobile Game Edukasi Matematika Berbasis Android Aplication Of Education Mobile Games for Math Based on Android." Jurnal SCRIPT. 1(I). Hlm. 89- 97.
- [4] Arsyad, Azhar. (2011). Media Pembelajaran Matematika Asyik. Jakarta: PT Grafindo Persada.
- [5] Audacity. (2008). About Audacity. Online, [\(http://www.audacityteam.org/about](http://www.audacityteam.org/about/) [/\)](http://www.audacityteam.org/about/), diakses 15 Oktober 2016.
- [6] Bakri, Hasrul. (2010). "Langkahlangkah Pengembangan Pembelajaran Multimedia Interaktif." Jurnal MEDTEK. 2(I). Hlm. 1-8.
- [7] Busran, dan Fitriyah. (2015). "Perancangan Permainan Edukasi Belajar Membaca pada Anak Prasekolah Berbasis Android." Jurnal TEKNOIF. 3(I). Hlm. 62-69.
- [8] Coronalabs. (2013). Corona SDK The Ultimate 2D Development Platform. Diambil 19 Oktober 2016, dari [http://www.coronalabs.com/product](http://www.coronalabs.com/products/coronasdk/) [s/coronasdk/.](http://www.coronalabs.com/products/coronasdk/)
- [9] Dewobroto, Wiryanto. (2005). Aplikasi Rekayasa Konstruksi dengan Visual Basic 6.0. Jakarta: Elex Media Komputindo.
- [10] Febrianto, Luky. (2014). Analisis dan Perancangan Game Android Kopi Luwak. Yogyakarta: STMIK Amikom.
- [11] Hamid, Moh. Sholeh. (2011). Moetode Edutainment. Yogyakarta: DIVA Press.
- [12] Haughee, Eric. (2013). *Instant Sublime Text Starter*. Birmingham: Packt Publishing.
- [13] Hergenhahn. B.R & Olson M.H. (2008). Theories of Learning Edisi Ketujuh (Tribowo B.S. Terjemahan). New Jersey: Pearson Education. Buku asli diterbitkan tahun 2005.
- [14] Jailani, F., Dedek Sandro, dan Bambang Irawan. (2012). Rancang Bangun Aplikasi Edugame Matematika Berbasis Android. Jurnal TEKNOMATIKA. 2(III). Hlm. 1-10.
- [15] Madcoms. (2005). Seri Panduan Lenagkap Adobe Photoshop CS. Yogyakarta: ANDI.
- [16] Martono. K.T. (2015). Pengembangan game dengan menggunakan game engine game make. JURNAL SISTEM KOMPUTER. 5(I). Hlm. 23.
- [17] Michelle M. Fernandez. (2012). Corona SDK Mobile Game Development Beginner's Guide. 2nd. Ed. Birmingham: Packt Publishing.
- [18] Nazruddin, Safaat H. (2014). *ANDROID Pemrograman* Aplikasi Mobile Smartphone dan Tablet PC Berbasis Android. Bandung: Informatika Bandung.
- [19] Ngafifi, Muhamad. (2014). Kemajuan Teknologi Dan Pola Hidup Manusia Dalam Perspektif Sosial Budaya. Wonosobo: Jurnal Pembangunan Pendidikan.
- [20] Nursyaidah, M.Pd, (2015). Thariqah Ilmiah Vol.02 02 Juli 2015 Gaya Mengajar Guru Terhadap Motivasi Belajar Siswa. Padang: Thariqah Ilmiah.
- [21] Rifa, Iva. (2012). Koleksi Game Edukatif di Dalam dan Luar Sekolah. Yogyakarta: FlashBooks.
- [22] Sibero, Ivan C. (2010). Membuat Game 2D. Yogyakarta: MediaKom.
- [23] Sulaeman, Usep. (2011). Pembuatan Personal Computer Game Edukasi Matematika Untuk Anak TK. UNIKOM, Bandung: Undergraduate Theses.
- [24] Tinarbuko, Sumbo. (2003). Semiotika Analisis Tanda Pada Karya Desain komunikasi Visual. Jakarta: Jurnal Nirmana.